Kathe XIII ccc@kathe13.de

0.0002

0 0004

1

#### ÜBERSICHT:  $(1 - \cos(x))$  $-0.05$  $#1$ :  $SIMH(x)$   $SIH(x)$ kommerziell ● Maple  $(1 - \cos(x^2))$ ● Mathematica  $-0.04$  $#2:$ lim ● MATLAB  $x + 0$ 19  $SIMH(x)$   $SIN(x)$ • Derive  $-0.03$ ● CPLEX #3: ● MuPAD lim  $x + y$ ● GNU Octave  $-0.02$ ● Maxima freie Software-ด.ศ ● allgemeine Begriffsklärung ● aktuelle Version, Lizenzen, Homepage

0 0004

-0.0002

- kleine Einführung, praktische Beispiele
- Vor-und Nachteile des jeweiligen Systems
- Fragen, Anregungen, Diskussion

Kathe XIII ccc@kathe13.de

### Begriffsklärung: Symbolisches und numerisches Rechnen

Der Computer wird häufig zum Ausführen von Berechnungen verwendet. Darunter ist im engeren Sinne das Ausführen von Rechnungen mit Zahlen zu verstehen, wie es auch ein Taschenrechner macht. Solche Rechnungen werden als numerische Rechnungen bezeichnet. Die verwendeten Zahlen werden im Computer in Gleitkommadarstellung gespeichert, d.h. es wird mit Dezimalzahlen gerechnet. Numerische Berechnungen sind daher meistens schnell auszuführen, liefern andererseits aber meist keine exakten Lösungen (Rundungsfehler).

In der Computeralgebra dagegen werden symbolische Berechnungen ausgeführt; es handelt sich um Berechnungen mit mathematischen Objekten. Ein Objekt kann z.B. ein Zahl sein, aber auch ein Term, eine Formel, eine Gleichung, eine Funktion, eine Menge, eine Gruppe oder ein beliebiges anderes mathematisches Objekt. "Symbolisch" bedeutet, dass es das Ziel ist, eine möglichst geschlossene Form einer Lösung in einer einfachen symbolischen Darstellung zu finden.

Zusätzlich zu exakten symbolischen Berechnungen können Computeralgebra-Systeme Lösungen meistens auch numerisch nähern. In der Regel kann dabei eine beliebige gewünschte Genauigkeit eingestellt werden.

Kathe XIII ccc@kathe13.de

#### Begriffsklärung: Symbolisches und numerisches Rechnen (Fortsetzung)

Symbolische Berechnungen mit Zahlen werden im Gegensatz zu numerischen Berechnungen exakt durchgeführt, da im Computer eine genaue Darstellung von beliebig langen ganzen und rationalen Zahlen verwendet wird. Man nennt diese exakten Berechnungen auch algebraische Berechnungen, um den Gegensatz zu den Näherungslösungen der numerischen Berechnungen zu betonen. **[ [ Quelle: Dieter Heidorn ]** 

z.B. Lösen wir die folgende Gleichung mit einem Parameter p nach x auf, so erhalten wir:

$$
x^4 + px^2 + 1 = 0
$$
 
$$
\left\{\pm \frac{\sqrt{2} \sqrt{-p - \sqrt{p^2 - 4}}}{2}, \pm \frac{\sqrt{2} \sqrt{-p + \sqrt{p^2 - 4}}}{2}\right\}
$$

Die symbolische Darstellung ist exakt und zeigt viel mehr, wie die Lösung vom Parameter p abhängt und wie sie sich verhält, wenn sich der Parameter ändert.

Ein Beispiel für numerisches Rechnen ist:  $N [\pi \cdot e] = 8.53973$ 

Kathe XIII ccc@kathe13.de

#### MAPLE

/aktuelle Version: 9.5 /hier behandelte Version: 9.5

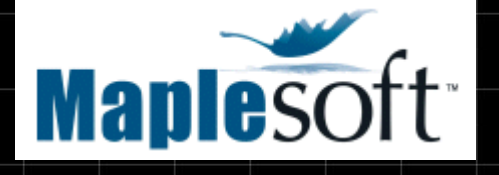

/Hersteller-Homepage: Maplesoft.com

/Betriebssysteme: Windows, Linux und Mac OS X [minimale Systemvorraussetzungen] 350 - 400 MB Speicherplatz

/Lizenzen: Maple 9.5 Vollversion ~2400,- EUR Maple 9.5 Student Edition für 139,- EUR

Scientific Computers [Maple Deutschland]

/Demos: 1 1 1 Screenshots und Worksheets /Trial Version: 30 Tage Test-Version Maple 9 nur mit Registrierung für Amerikaner und Kanadier "For the Trial Version, the following features have been disabled: cut, copy, paste, print, save, and export."

Kathe XIII ccc@kathe13.de

### MAPLE

- rechnet SYMBOLISCH und NUMERISCH
- sog. WORKSHEETS im Format \*.mws
- ausführbare Gruppen und Kommentare, sowie Graphiken auf einem Blatt
- die mathematischen Objekte können weiterverwendet werden
- bei Rechtsklick auf ein Objekt werden die möglichen Operationen angezeigt
- ausführbare Kommandos sind in fettem rot, die kontext-sensitiven mathematischen Objekte in blau und Kommentare normal in schwarz dargestellt
- man kann die kontext-sensitiven Objekte auch per Drag&Drop positionieren
- es gibt verschiedene Pakete [packages] zum Laden: z.B. Paket.../Befehl Mathematics.../Linear Algebra.../Matrix Polominial Algebra.../HermiteForm
- lädt man ein Paket mit: **with (<packagename>);** z.B. **with (LinearAlgebra);**
	- so gibt Maple die komplette Liste der Befehle dieses Paketes aus
	- Die Hilfe ist sehr umfangreich, mit konkreter Syntaxbeschreibung, vielen Beispielen und guter Suche, leider ist mathematisches Englisch etwas schwer

Kathe XIII ccc@kathe13.de

### MAPLE

Anwendungsbeispiele:

Lineare Algebra: Gegeben Matrix A. Bestimme das charakteristische und das minimale Polynom, die Eigenwerte und Eigenvektoren, sowie die Determinante, Diagonal- und Jordanform der Matrix A. Siehe dazu: linear-algebra.mws | bzw. linear-algebra.html

Numerik: Funktion f(x) gegeben. Berechne den Wert des Integrals von f(x) auf dem Intervall [0,1]. Berechne das Integral mittels Trapezregel für 1 bis 12 Stützstellen, anschließend tabellarisch darstellen mit Angabe des absoluten und relativen Fehlers. Stelle die Fehlerentwicklung graphisch dar. Siehe dazu: numerik.mws bzw. numerik.html

Analysis: Es sei eine Kurve im Raum gegeben. Diese soll skizziert und ihre länge berechnet werden. Dazu muss die euklidische Norm verwendet werden. Weiterhin soll von einer Funktion die Höhen- bzw. Niveaulinien dargestellt werden und eine implizite Funktion geplottet werden. Siehe dazu: analysis.mws bzw. analysis.html

Kathe XIII ccc@kathe13.de

7

#### MAPLE | Einige Screenshots:

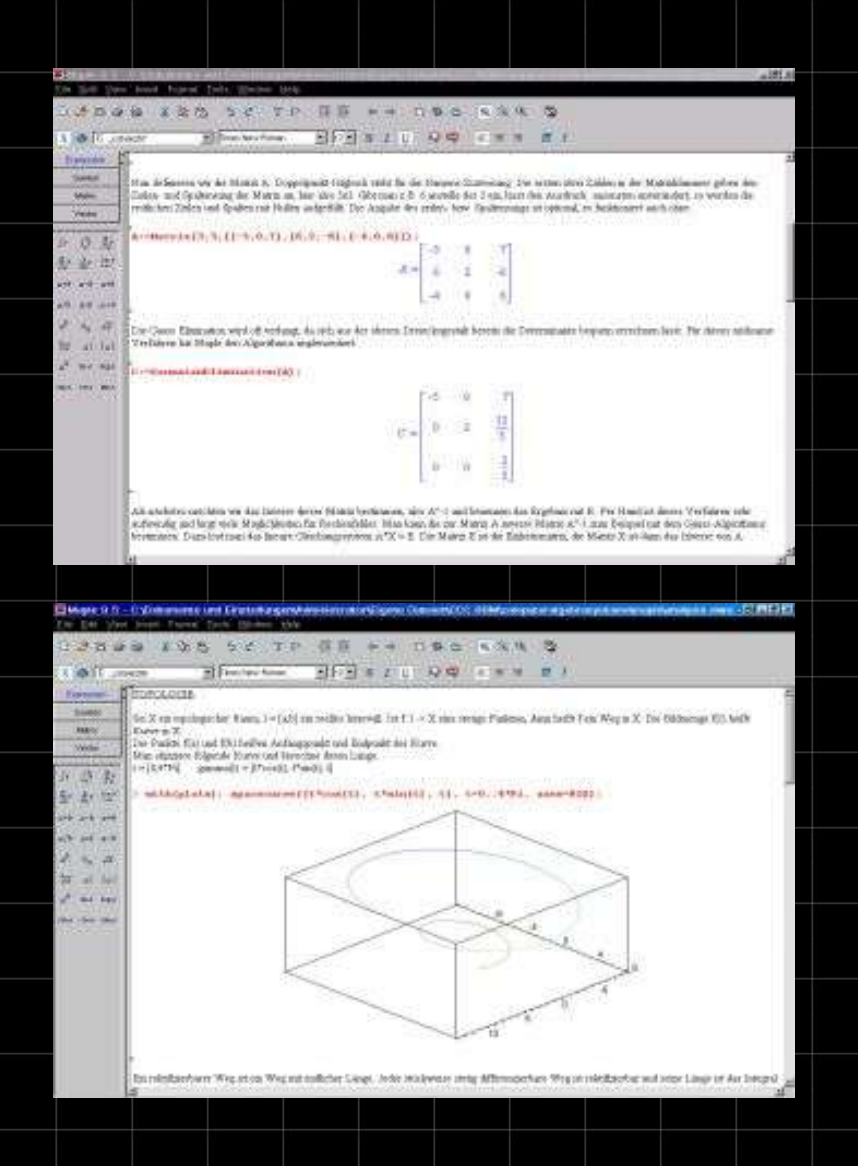

links: Normalansicht des Worksheets, in rot die Maple-Inputs und in blau die Maple-Outputs unten: das Hilfe-Fenster, oben sind die Hilfekategorien angezeigt und im Hauptfenster wird der jeweilige Befehl erklärt (Syntax, Optionen, Beispiele)

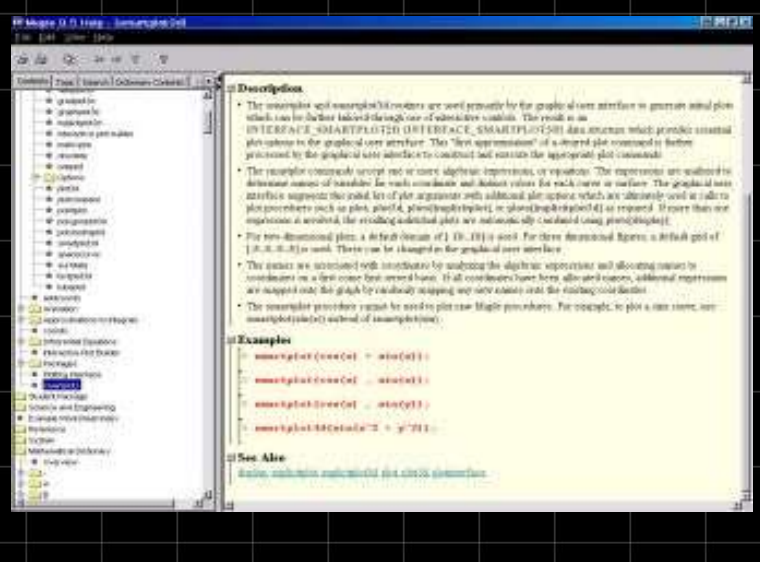

Kathe XIII ccc@kathe13.de

### MAPLE

#### VORTEILE:

- sehr umfangreiches Repatoir an Funktionen, Operationen und implementierten Algorithmen aus den verschiedensten mathematischen und physikalischen **Bereichen**
- alles in einem Fenster ausführbar, Kommentare, Maplecode und Grafiken können einfach als Worksheet gespeichert und als Skript verwendet werden.
- Export als HTML Dokument mit Grafiken im GIF Format ist sehr zufriedenstellend

NACHTEILE:

- Für Einsteiger ist die Syntax sehr schwierig und die Anwendung der Befehle muss oftmals mit der Hilfe und viel rumprobieren erprobt werden
- Export als TEX-Dokument gestaltet sich suboptimal, erstmal muss man alle Maple Styles laden und dann ist das Dokument immernoch schlecht generiert und mit unnötigen /defines vollgestopft
- benötigt sehr viel Speicherplatz (300-400 MB)

### MATLAB

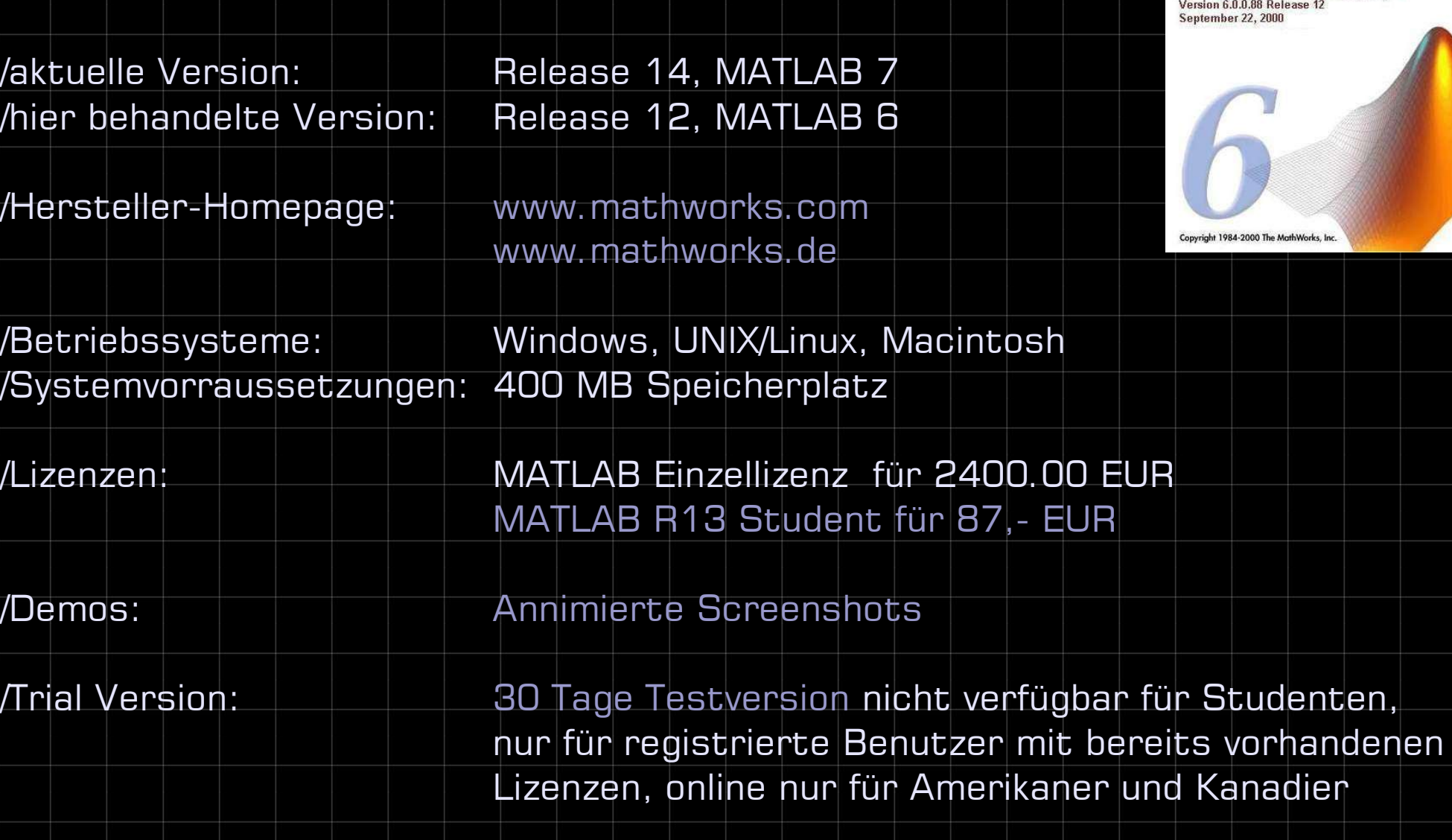

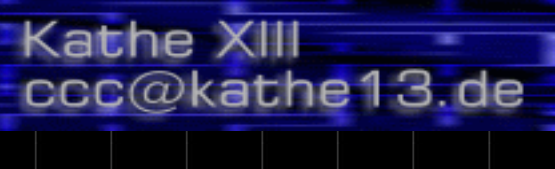

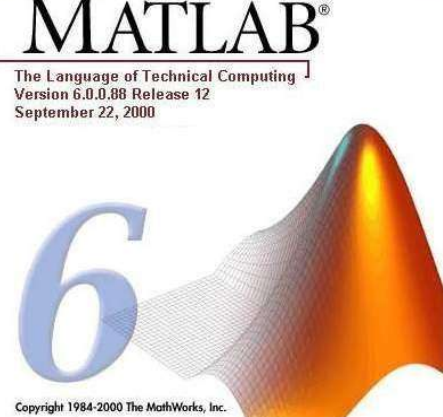

Kanadier

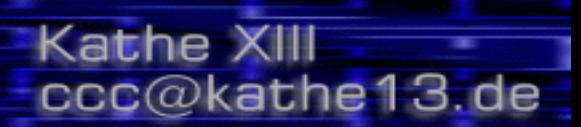

同窗

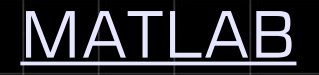

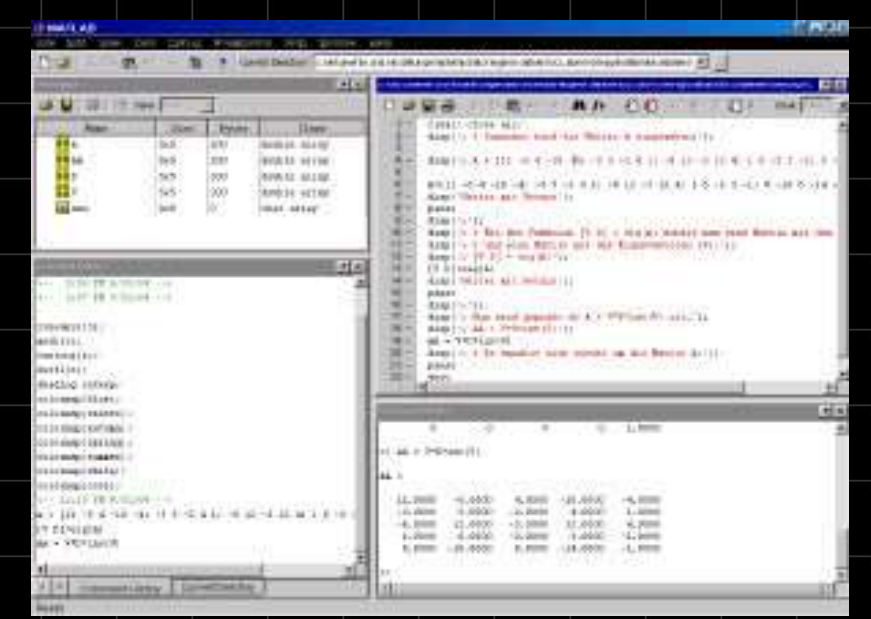

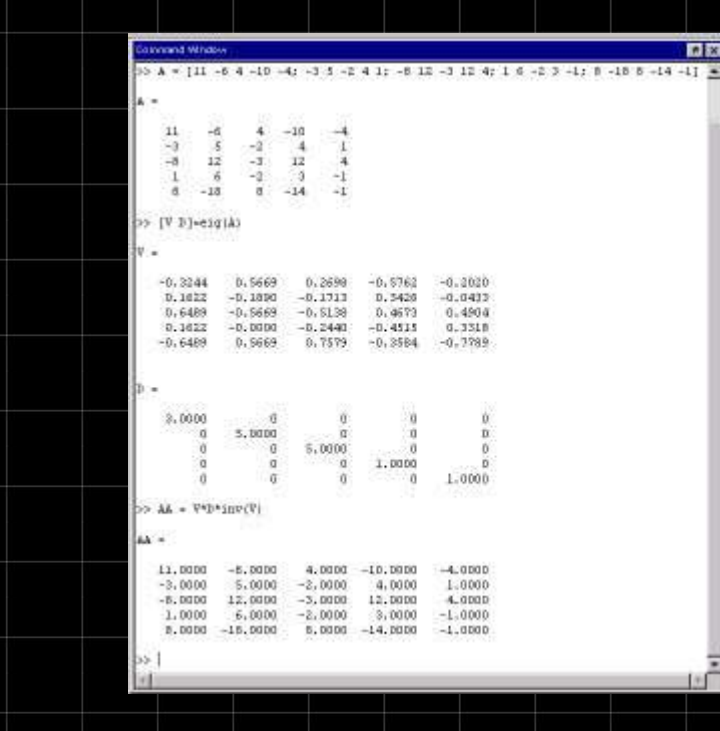

Beim Start von MATLAB öffnet sich der DESKTOP, dort sind standardmäßig Commandwindow, Commandhistory, Lauchpad/Workspace geöffnet, diese können beliebig geöffnet / geschlossen [view] oder aus-/eingegliedert [docking] werden. Matlab verwendet M-files, also \*.m Dateien, um Worksheets zu speichern und zu laden.

COMMANDWINDOW: In das Kommandofenster gibt man direkt die mathematischen Funktionen und Operationen ein. Drückt man ENTER erscheint die Lösung.

10

Kathe XIII ccc@kathe13.de

### MATLAB

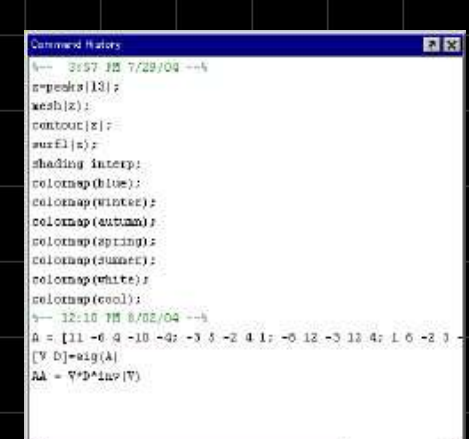

I | | Command History | Current Orectory

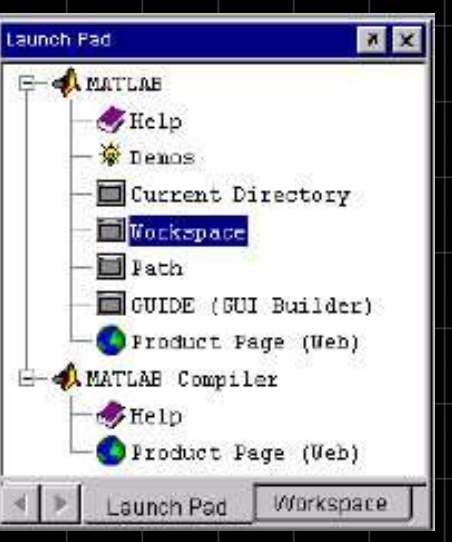

#### COMMAND HISTORY:

Alle Eingaben werdem mitgeloggt und erscheinen in der Command History. So kann man später diese Befehle kopieren und nochmal verwenden oder bestimmte Ausdrücke zusammenfassen und in einem m-file speichern. Außerdem gibt es die Funktion ' diary ', welche die Sitzung mit In- und Outputs in eine ASCII-Datei speichert, somit kann man die Terme einfach drucken oder in andere Dokumente einfügen.

#### LAUNCHPAD UND WORKSPACE:

Das Lauchpad ermöglicht einfachen Zugriff auf die wichtigsten

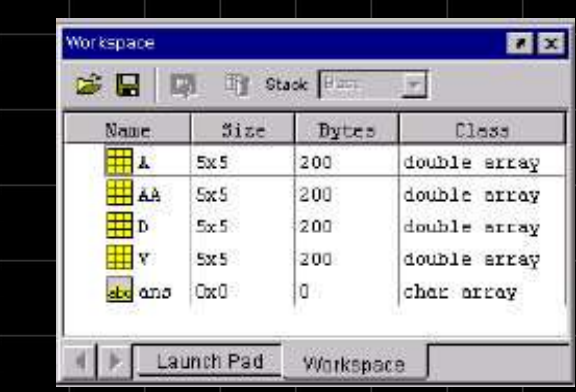

Dinge mittels Verzeichnisbaumstruktur. Im Workspace werden die verwendeten Variablen und ihr Format angezeigt  $(z.B. |A| 5x5 200$  bytes double array) diese können auch hinterher mit dem Variableneditor verändert werden.

Kathe XIII ccc@kathe13.de

#### MATLAB

Anwendungsbeispiele:

- Grundlagen: Nochmal ein paar kleine Beispiele zum Rechnen mit Matrizen, zum Definieren und Plotten von Funktionen, sowie dem Umgang mit 3D-Grafiken. Siehe dazu: grundlagen.m , grafik.m bzw. grundlagen.pdf
- Physik: Kleine Demo zum Lorenz-Attraktor. Siehe dazu: lorenz.m bzw. lorenz.pdf
- Statistik, Datenanalyse: Dazu gibt es ganz einfache Funktionen, wie z.B. Maximum/Minimum einer Datenmenge bestimmen etc. Hier ist ein Beispiel zum Plotten einer Sinus-Funktion, welche mit einem Rauschen überlagert wird. Hinzu definiert man noch ein paar Ausreißer und kann dann ein wenig herumexperementieren. Siehe dazu: datenanalyse m bzw. datenanalyse.pdf

Kathe XIII ccc@kathe13.de

#### MATLAB

#### VORTEILE:

- Fenstersystem kann den Bedürfnissen entsprechend einfach und schnell angepasst werden
- Sehr umfangreiches Tool, mit vielen Operationen und Funktionen für praktische Anwendungen aus Physik und Technik
- kompaktere und intuitivere Syntax als beispielsweise Maple
- ausführliche, gut gegliederte Hilfe

NACHTEILE:

- rechnet nur NUMERISCH
- das Grafikfenster wirkt etwas unpraktisch
- großer Umfang verursacht großen Speicherbedarf

### **DERIVE**

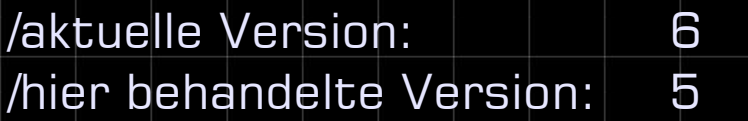

/Hersteller-Homepage: www.derive-europe.com www.derive.de

/Betriebssysteme: Windows [95, 98, Me, NT], XP oder 2000 /Systemvorraussetzungen: 10 MB Speicherplatz

/Lizenzen: Derive 5/6 Einzellizenz für 199.00 EUR Derive 5/6 Schüler/Studenten für 82.95 EUR

/Demos: Screenshots Derive 5

/Trial Version: 30 Tage Testversion Derive 6 [deutsch] ohne Registrierung

#### Kathe XIII ccc@kathe13.de

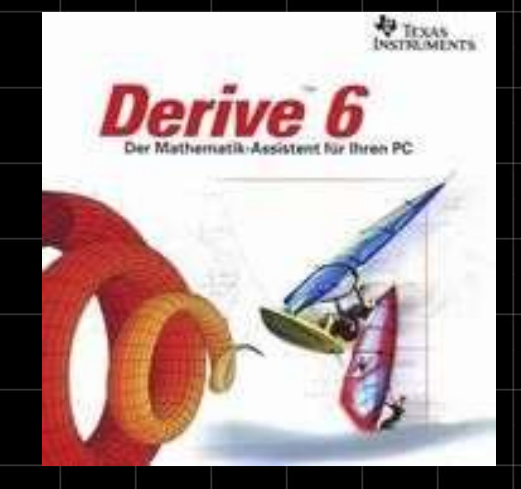

Kathe XIII ccc@kathe13.de

#### **DERIVE**

- Derive kann NUMERISCH und SYMBOLISCH rechnen
- In Derive arbeitet man in verschiedenen Fenstern:

ALGEBRA FENSTER: zum Eingeben von mathematischen Ausdrücken und Kommentaren, dies ist das Hauptfenster, das sog. worksheet, welches im Format \*.dfw abgespeichert wird. Man kann es auch in andere Formate wie C, Fortran, Basic, Rich Text exportieren oder an programmierpare Taschenrechner senden.In dieses Fenster können dann auch Graphiken aus dem 2-D und 3-D Plotwindow kopiert werden, so dass man alles auf einem Blatt hat.

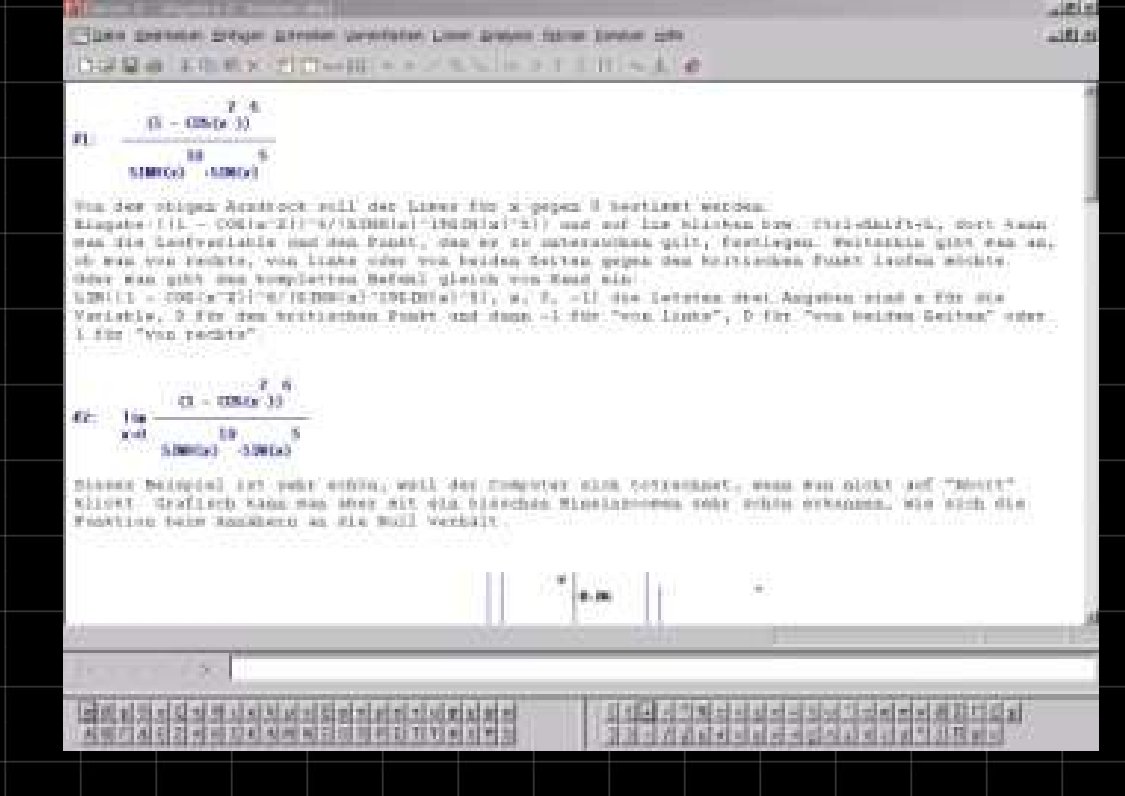

Kathe XIII ccc@kathe13.de

#### DERIVE

2D Grafikfenster: zum Darstellen von 2 dimensionalen Objekten, wie Funktionen.Man kann beliebig in die Achsen hinein-und hinauszoomen und das Achsenverhältnis seinen Wünschen anpassen, auch das Beschriften der Graphen ist einfach.

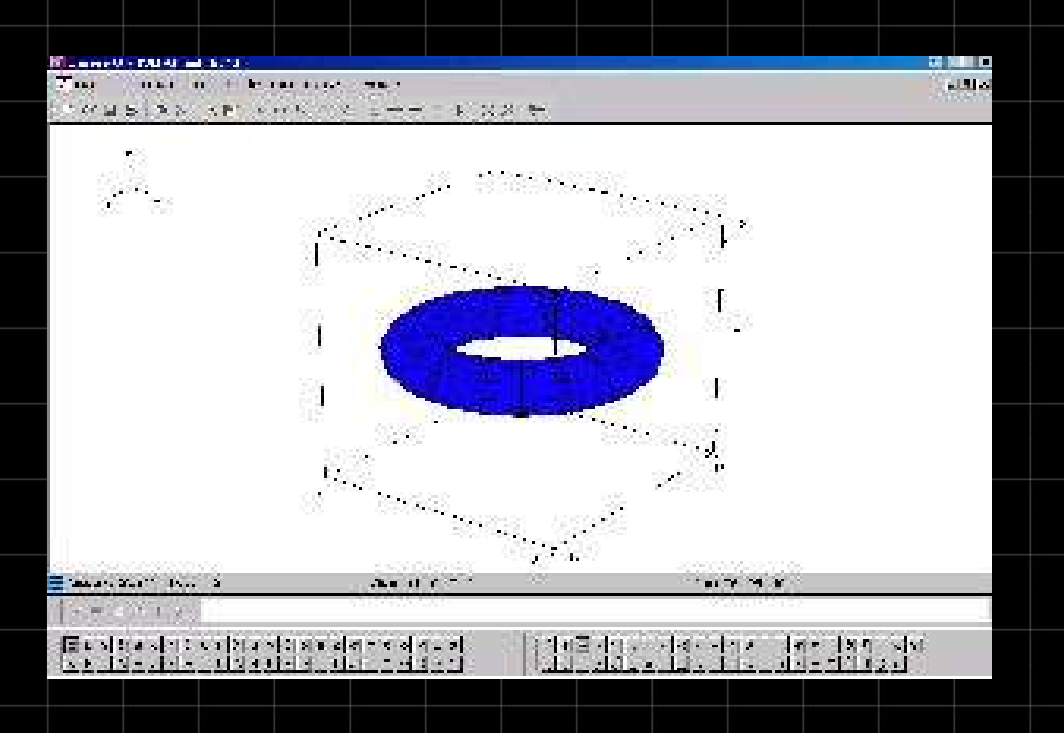

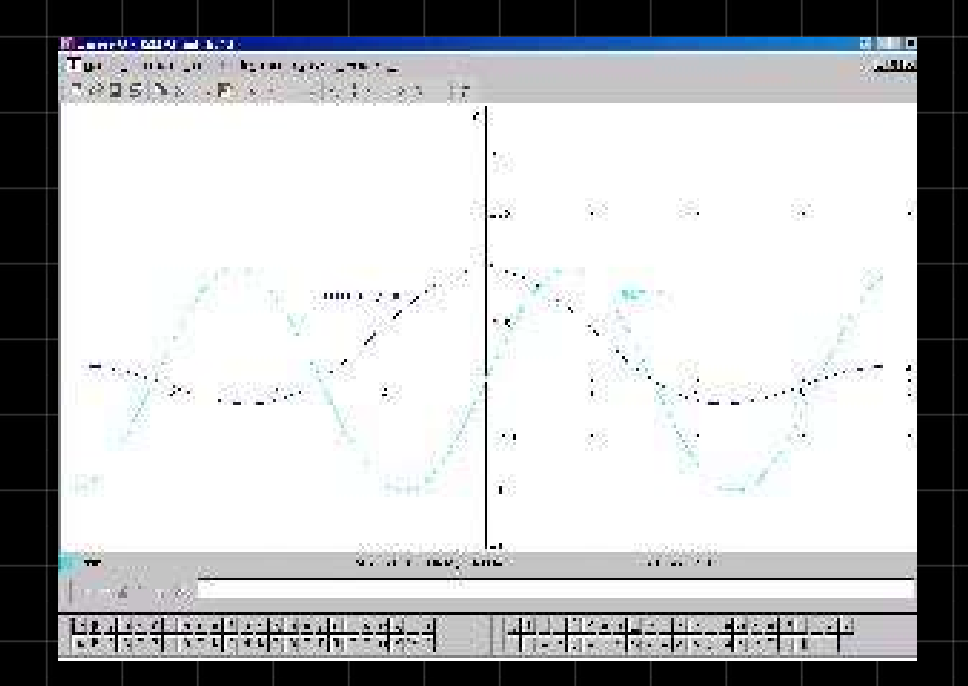

3D Grafikfenster: zum Darstellen von 3 dimensionalen Objekten, wie Ebenen im Raum und Kugeln etc. Auch hier kann man Koordinatensystem, Zeichenbereich, Verzerrungsverhältnis usw. einstellen, das ist manchmal aber etwas umständlicher. Dafür kann man den Graphen rotieren und im Spur-Modus einzelne Punkte anwählen.

Kathe XIII ccc@kathe13.de

### **DERIVE**

- Anwendungsbeispiele:
	- Gegeben ist ein lineares Gleichungssystem mit 3 Gleichungen und 3 Unbekannten. Dieses soll zunächst nach einer Variable und dann nach allen 3 Variablen aufgelöst werden. Siehe dazu: gleichungssystem.dfw bzw. gleichungssystem.pdf
	- Gegeben ist eine schwierige hyperbolische Funktion, es soll ihr Verhalten beim kritischen Punkt  $x=0$  studiert werden. Kann man den beidseitigen Limes berchnen? Was verrät einem die Grafik, wenn man den kritischen Punkt näher betrachet? Weitere Beispiele zum Berechnen von Limetes sind aufgeführt. Siehe dazu: limetes.dfw bzw. limetes.pdf
	- Die Hilfe in DERIVE ist umfangreich, die Menüs sind gut erklärt, außerdem werden die definierten Funktionen mit allen Syntaxparametern aufgezählt und an einem kurzen Beispiel illustriert. Die Demoversion von Derive 6 gibt es in Deutsch und eine deutsche Hilfe ist auch angenehmer zu lesen, als wissenschaftliches Englisch.

Kathe XIII ccc@kathe13.de

### **DERIVE**

#### VORTEILE:

- einfaches, schnelles Eingeben der Funktionen, auch da die Symbolpaletten übersichtlich am unteren Rand zu finden sind
- das Plotten der Funktionen geht mit einfachem Klick und besonders angenehm ist C das beliebige Hinein- und Herauszoomen der Achsen
- auch Matrizen lassen sich einfach über das Schema eingeben
- man kann die DERIVE-Worksheets auf programmierbare Taschenrechner exportieren (dies hab ich aber noch nicht testen können)

#### NACHTEILE:

- das ewige Hin- und Herklicken zwischen den Grafikfenstern kann nerven
- das Exportieren in eine C-Datei funktioniert nicht wirklich, lässt sich nicht kompilieren, weil schon oben die ganzen \*.h Angaben fehlen
- nicht ganz so umfangreich wie andere große wissenschaftliche Anwendungen

Kathe XIII ccc@kathe13.de

#### **CPLEX**

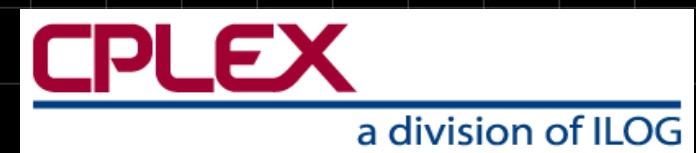

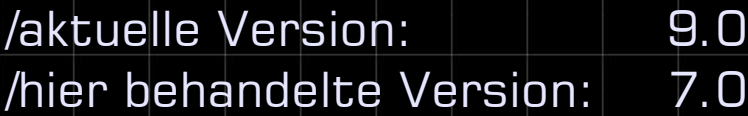

/Hersteller-Homepage: www.ilog.com www.ampl.com

/Betriebssysteme: Linux, Solaris, Windows, Mac OS X /Systemvorraussetzungen: keine Angaben zum benötigten Speicherplatz

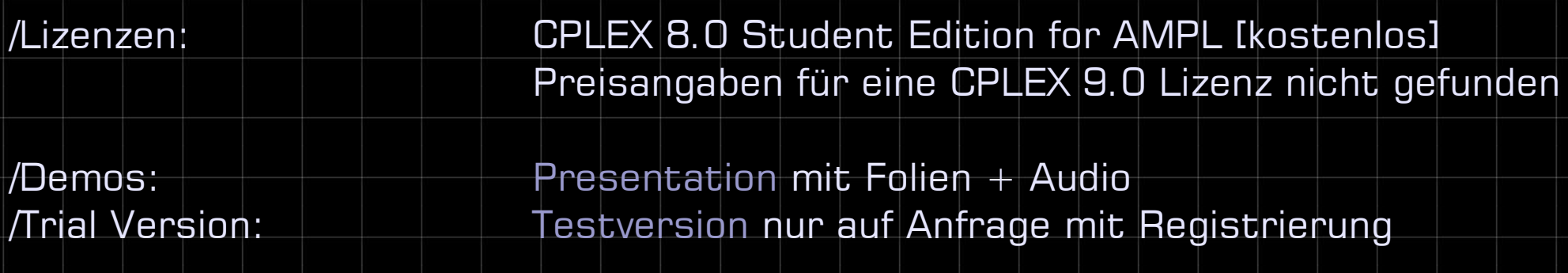

Kathe XIII ccc@kathe13.de

#### **CPLEX**

Anwendungsbeispiele:

Lineare Optimierung: Ein Händler möchte eine Fruchtgummi-Mischung aus roten Gummibärchen, gelben Gummibärchen und Lakritze möglichst preiswert herstellen. Die 250-Gramm Packung soll mindestens 1000 Kalorien und 4,5 mg Vitamin C und von jeder Komponente mindestens 20 g enthalten. Siehe dazu: aufg13.pdf

Netzwerk-fluss-Problem: Zwei Städte Q und S seien durch ein Netz von (Einbahn-)Wasserstraßen mit Schleusen 1,..., 6 verbunden.Dabei sei immer die maximale Anzahl von Schiffen angegeben, die pro Zeiteinheit diesen Kanal befahren können. Formulieren Sie das Problem als lineares Problem. Wieviele Schiffe von Q mit Ziel S können pro Zeiteinheit maximal losfahren, wenn bei den Schleusen kein Aufenthalt erlaubt ist? Siehe dazu: aufg5.pdf

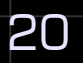

### TOMLAB \ CPLEX

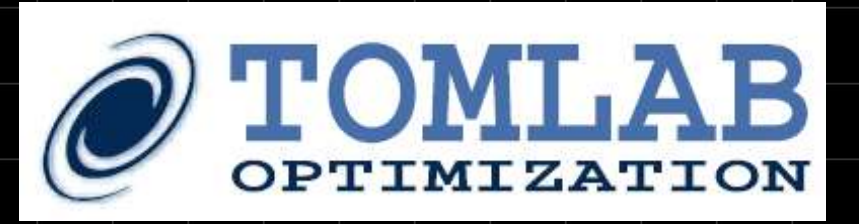

Kathe XIII

ccc@kathe13.de

integriert CPLEX in TOMLAB und MATLAB

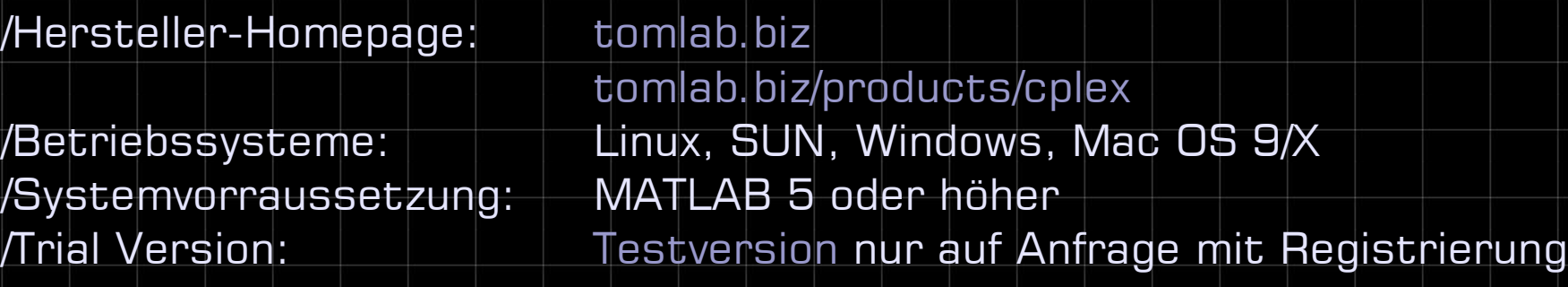

Man kann den Tomlab-Installationsordner als permanenten Pfad in Matlab setzen.

Arbeitsverzeichnis: .../tomlab dann  $\gg$  startup und Tomlab wird gestartet Arbeitsverzeichnis: .../tomlab/cplex dann  $\gg$  startup und Cplex wird gestartet

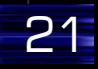

#### **Mathematica**

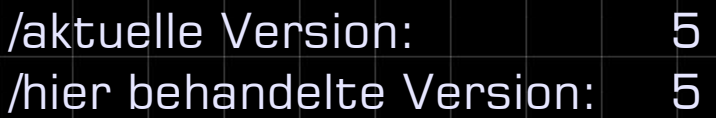

/Hersteller-Homepage: Wolfram Resaerch www.mathematica5.de

/Betriebssysteme: Windows, Mac OS X, Linux /Systemvorraussetzungen: Speicherplatzbedarf nicht angegeben

/Lizenzen: Mathematica 5 Pro Einzellizenz 3069,00 EUR Mathematica 5 Pro für Studierende 148,00 EUR

/Demos: 30 Tage Testversion Mathematica 5 /Trial Version: **nur mit Registrierung** 

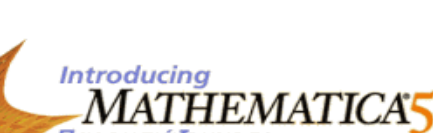

Kathe XIII

Featuring a new generation of advanced algorithms with unparalleled speed, scope, and scalability .

ccc@kathe13.de

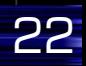

Kathe XIII ccc@kathe13.de

#### Mathematica

- kann NUMERISCH und SYMBOLISCH rechnen Q
- die Arbeitsblätter bei Mathematica heißen Notebooks im Format \*.nb
- man gibt die Befehle einfach ins Hauptfenster ein und kann sich zur Erleicherung verschiedene Paletten mit mathematischen Operationen und Symbolen anzeigen lassen
- Inputs können beliebig oft korrigiert werden O.
- Grafiken werden im selben Fenster angezeigt

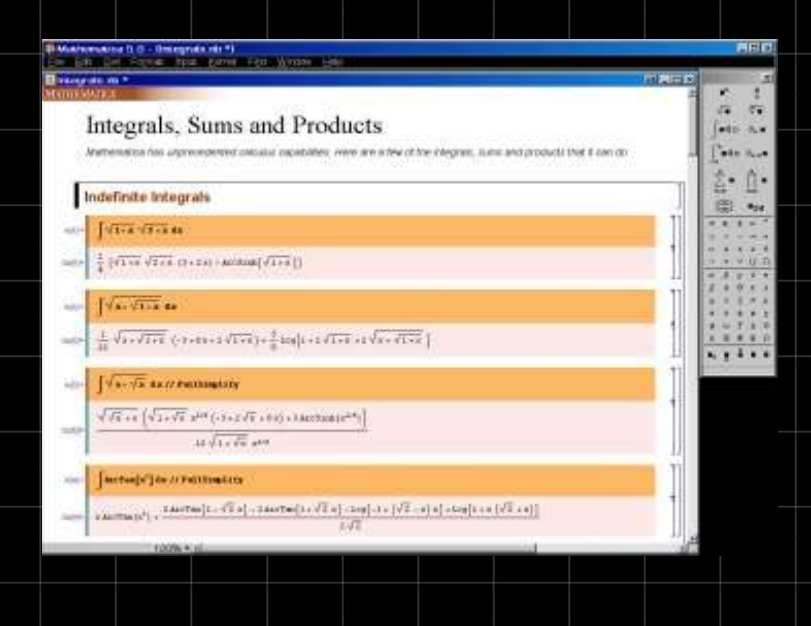

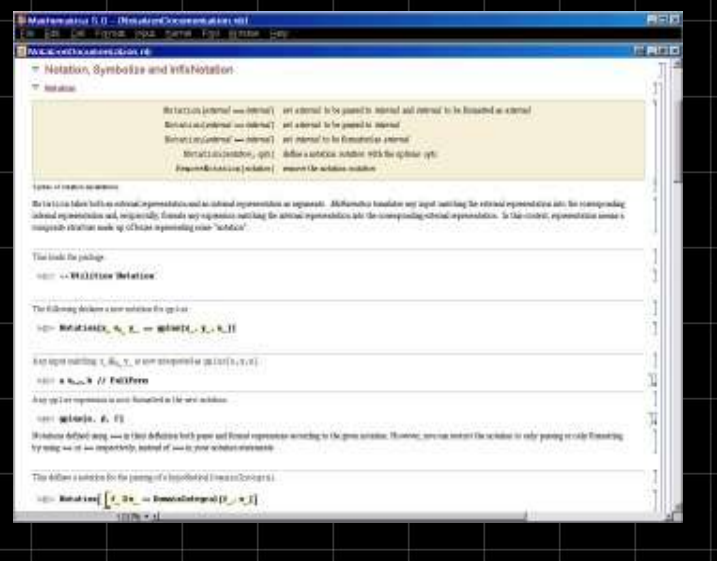

#### Kathe XIII ccc@kathe13.de

#### Mathematica

- Grafiken werden im selben Fenster eingeblendet
- eine Grafik-Serie kann Mathematica auch animieren
- man kann verschiedene Text-, Grafik- und Soundformate im- und exportieren
- Mathematica visualisiert Sounddateien

Hier einige Sound- und Grafikbeispiele:

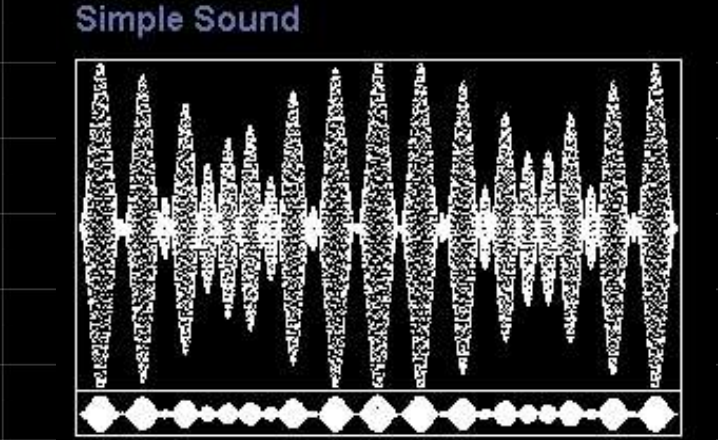

 $\triangleright$  Implementation

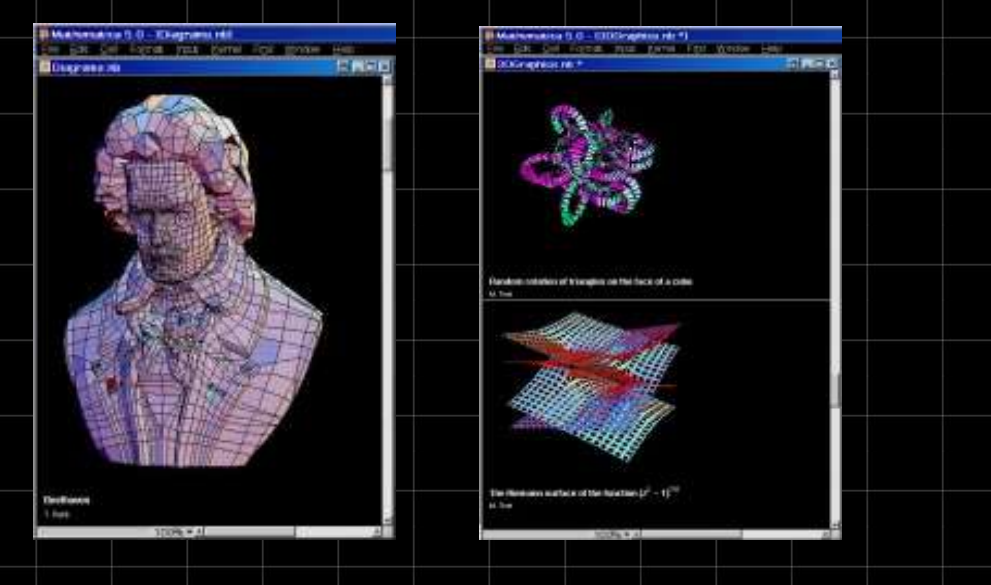

#### Sine Chime

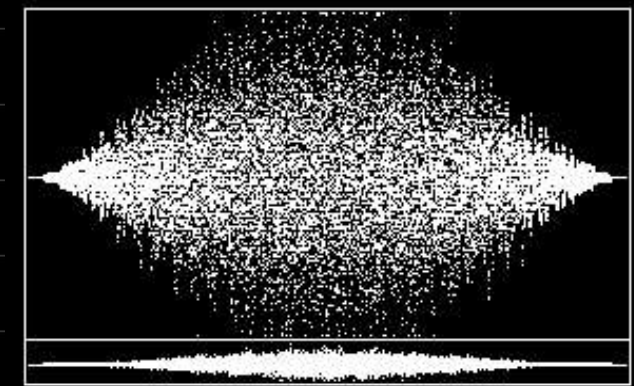

**Implementation** 

Kathe XIII ccc@kathe13.de

#### **Mathematica**

Anwendungsbeispiele:

Grundlagen: Mathematica hat eine sehr einfache, intuitive Syntax. Es gibt ein Mathematica-Tutorial mit 23 Folien, welches man schnell durcharbeiten kann, um so einen leichten Einstieg zu finden. Die Beispiele lassen sich verändern und so kann man ausprobieren, was welcher Parameter bewirkt. Siehe dazu: Mathematica öffnen  $\rightarrow$  Help  $\rightarrow$  Tutorial...

Sounddatei: Hier haben wir eine \*.wav Datei in ein Mathematica Notebook geladen. Die Höhen und Tiefen des "yippeah"-Ausrufes werden visualisiert. Durch Doppelklick auf die Grafik, wird der Sound abgespielt und durch Doppelklick daneben wieder gestoppt. Siehe dazu: sound.nb

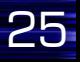

Kathe XIII ccc@kathe13.de

#### **Mathematica**

Vorteile:

- sehr einfache, intuitive und effektive Syntax O
- optimal zur Visualisierung von Tönen O.
- editieren der Inputs ist bequem O
- einfaches Anpassen durch Ein- und Ausschalten der Paletten Ø
- Notebooks als TeX, HTML und XML exportierbar  $\bullet$
- deutsche Dokumentation online verfügbar ( für Mathematica 4 ) O

Nachteile:

- Grafiken lassen sich nicht so einfach rotieren und zoomen G
- Programm benötigt viel SpeicherplatzG

Kathe XIII ccc@kathe13.de

### MuPAD

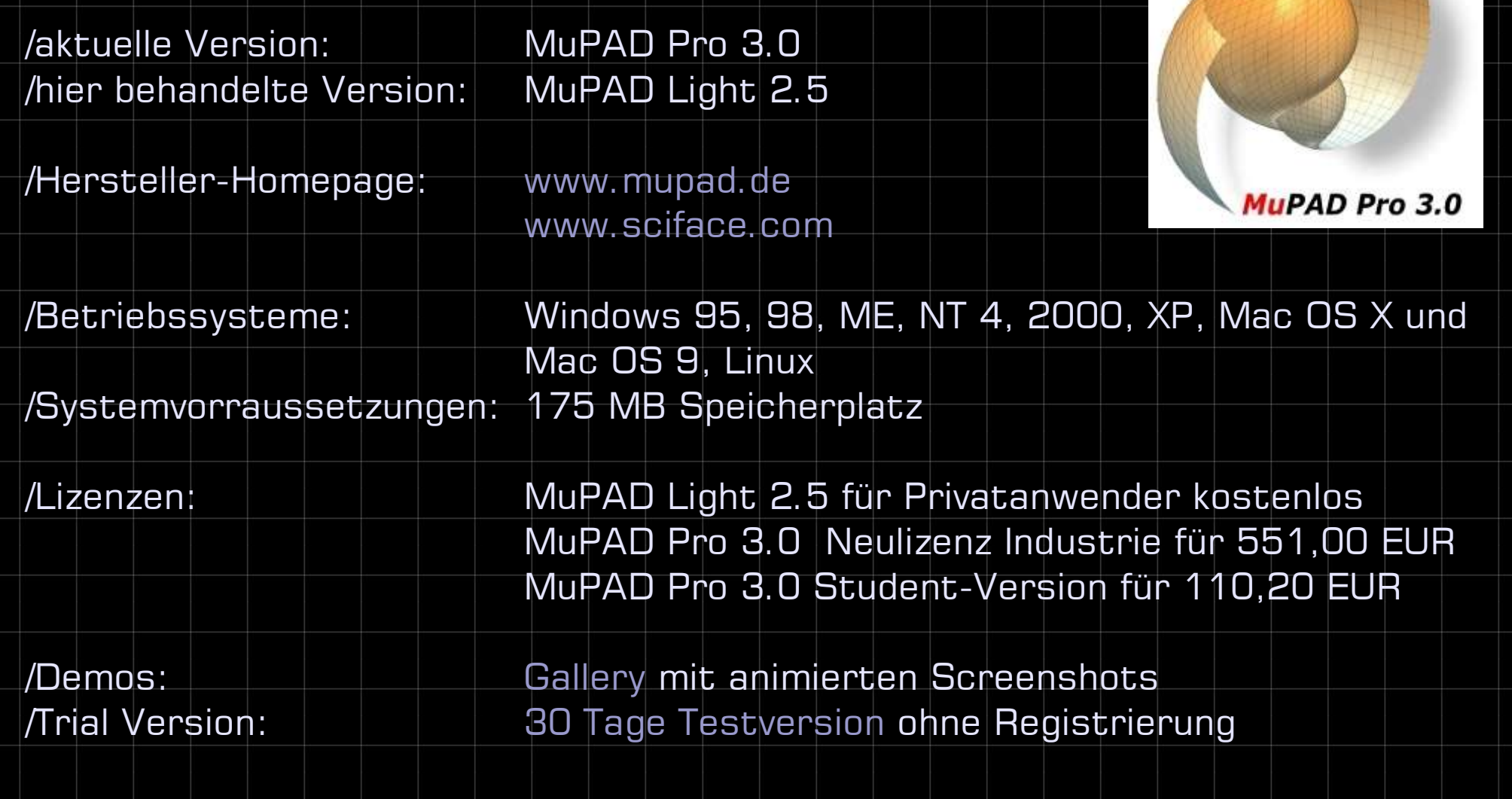

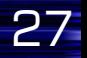

Kathe XIII ccc@kathe13.de

### MuPAD

ø

MuPAD wurde erst 1990 entwickelt und versucht die Vorteile der anderen Systeme zu vereinen rechnet SYMBOLISCH und NUMERISCH das Erstellen und Betrachten von sog. MuPAD-Notebooks im \*.mnb Format ist in der kostenlosen Light-Version nicht möglich, ebenso wie das Anzeigen von Symbolpaletten etc. Grafiken werden in einem seperaten Grafik-Fenster (VCam Light) angezeigt und können im \*.vc Format gespeichert werden, in MuPAD Pro liegen die Dateien im \*.xvz Format vor

#### MuPAD Pro - [Notebook1]

(Fil Datei Bearbeiten Ansicht Einfügen Format Notebook Debug Extras Fenster Hilfe

**BBCH** & RS & ! 0 0 % Y

Courier New

 $\blacksquare$   $\blacksquare$  14  $\blacksquare$  Westlich  $\blacksquare$  **B**  $\blacksquare$  **U** ab  $\blacksquare$  IE EE

 $\frac{4}{15}f(x)$   $\int f(x) dx$   $\sum_{n} f(n)$   $\lim_{n} f(x) \{x | f = 0\}$   $\pi \approx 3.14$ .  $f(x)|_{x=y}$   $\sin^2(\cos^2 4 \sin^2 4 \sin^2 4 \sin^2 4)$   $\pi \approx 0$ 

 $\bullet$  int(sin(x),  $x = 0..PI$ )

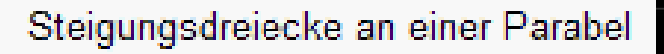

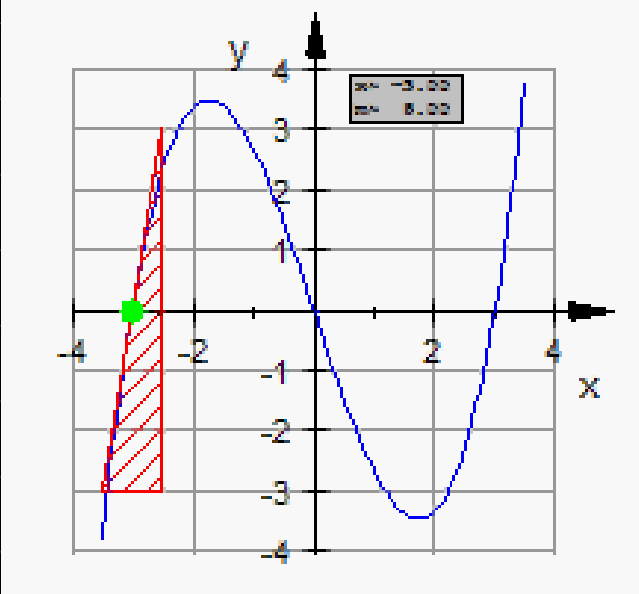

 $[!]$ ,  $\beta \pi \infty$ 

Kathe XIII ccc@kathe13.de

### MuPAD

#### Anwendungsbeispiele:

- E lementare Stochastik und Statistik: Berechnung von Fakultäten und G Binomialkoeffizienten, Erzeugung von Zufallszahlen, Binomialverteilung und einigen Visualisierungsmöglichkeiten Siehe dazu: stochastik.pdf (konnte leider kein stochastik.mnb erstellen)
- MuPAD Online Grundkurs: Es gibt im Internet einen ganz ausführlich und  $\bullet$ mit vielen Beispielen bestückten Grundkurs für MuPAD in deutsch mit folgenden Lektionen: Erste Schritte, Analysis, Lineare Algebra, Stochastik, Zahlentheorie, Numerik, Datenstrukturen, Programmieren, "Extras"-Menü, Packages, Konfiguration Siehe dazu: http://research.mupad.de/s25/mupad-lernen/grundkurs/index.html

Kathe XIII ccc@kathe13.de

### MuPAD

Vorteile:

- sehr gute deutsche Dokumentation online verfügbar, sowie viele Beispielmaterialien und Projekte für Schule und Studium
- es gibt eine kostenlose Light-Version, auch wenn diese funktional stark eingeschränkt Ø ist
- MuPAD Formelausgaben erfolgen als Typesetting und können in Office Anwendungen Ø wie z.B. MS-Word® und MS-PowerPoint®, MS-Execl®,… kopiert und dort frei skaliert werden. Gleiches gilt für MuPAD Pro Grafiken, Farben und Beschriftungen lassen sich auch nachträglich noch ändern, rotieren und zoomen.

Nachteile:

- die Hilfe in der Light Version ist auf Englisch, trotzdem mit guten Beispielen Ø
- Syntax kann nur in Notebooks korrigiert werden, in der Light Version bleibt der Ø falsche Term stehen und muss neu eingegeben werden
- MuPAD Light Befehle können nur in einer Textdatei gespeichert werden, diese Ð kann aber nicht anschließend wieder geladen werden

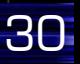

Kathe XIII ccc@kathe13.de

#### GNU Octave

/aktuelle Version: 2.0.17 /hier behandelte Version: 2.0.17

/Hersteller-Homepage: www.octave.org

/Betriebssysteme: Linux [ Debian, SuSE, RedHat], Windows [ Cygwin ] und Mac OS X mit Hilfe des Fink Projektes

/Systemvorraussetzungen: 25 MB Speicherplatz

/Lizenzen: GNU General Public License ausgenommen gnuplot

/Demos: Screenshots von gnuplot

wiki.octave.org

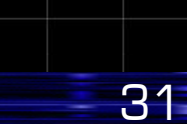

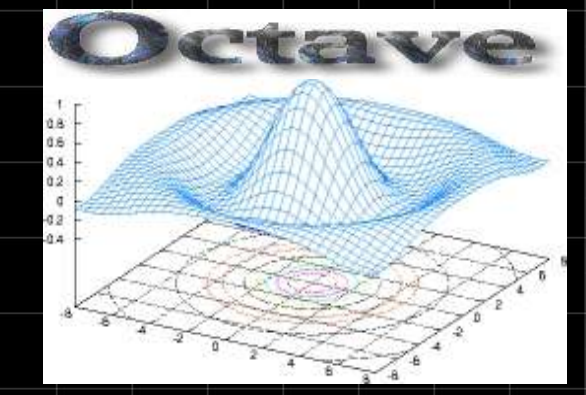

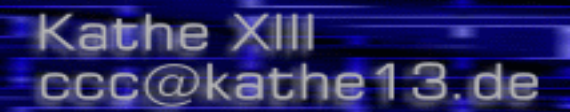

### GNU Octave

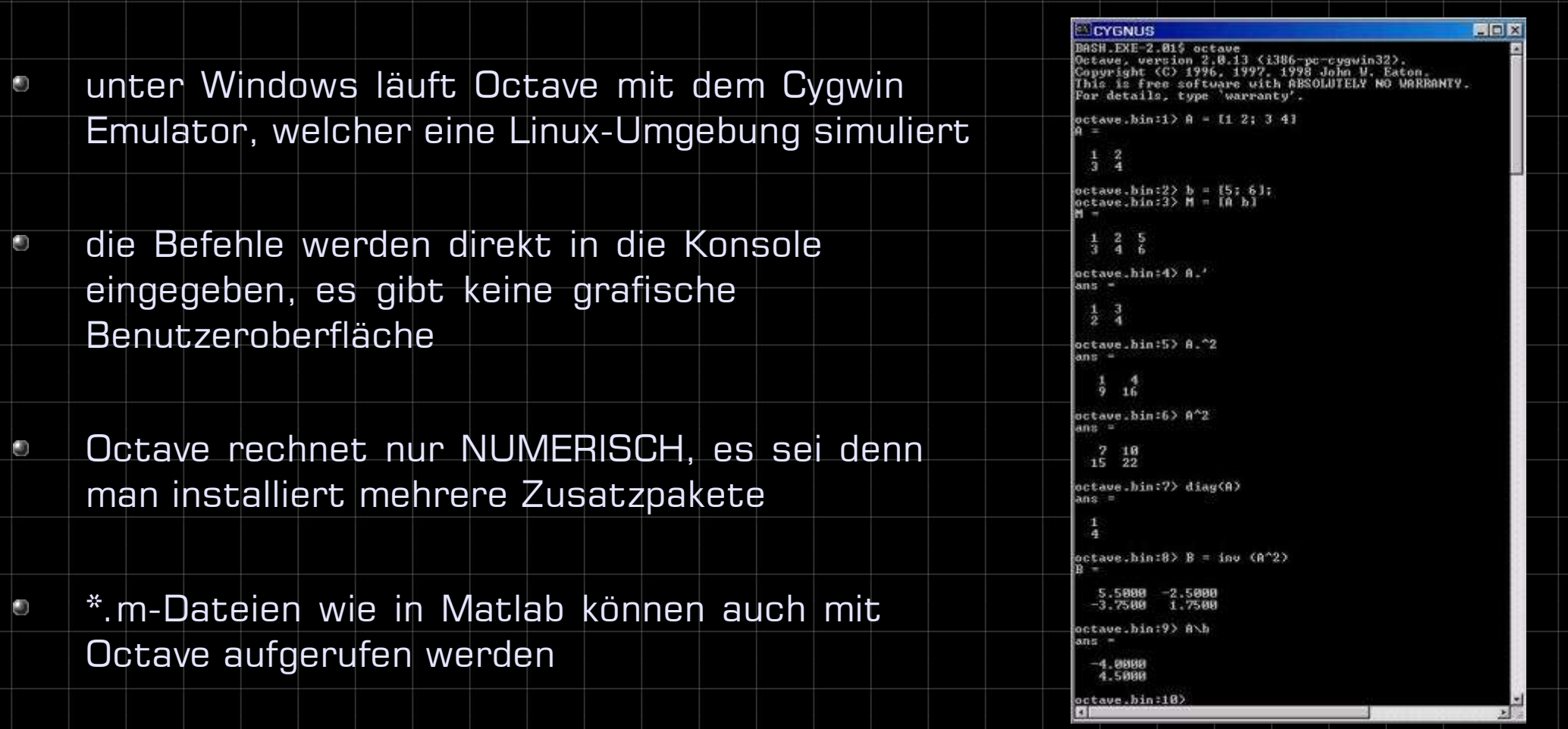

Kathe XIII ccc@kathe13.de

#### GNU Octave

Grafiken werden mit GNU plot in einem seperaten Fenster dargestellt. Farben und Linienstil, sowie die Schriftart des Titels und der Achsenbeschriftungen können dort ausgewählt werden. Ein Rotieren oder Zoomen ist leider nicht möglich, dafür können die Grafiken einfach in die Zwischenablage kopiert und in andere Dokumente eingefügt werden.

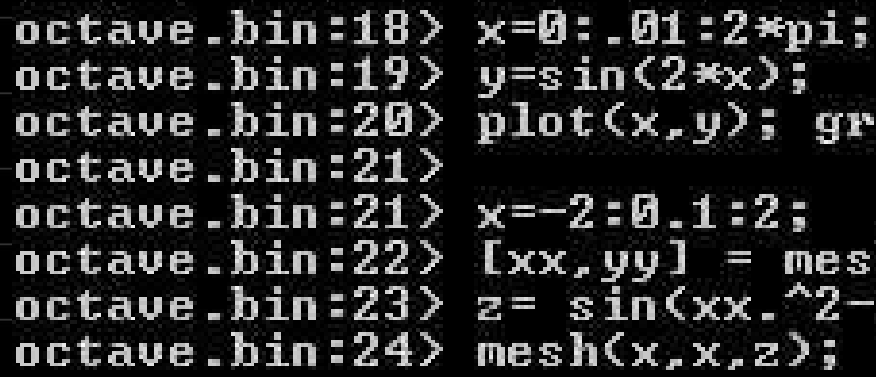

 $octave.hin:20$   $plot(x,y);$  grid; replot;  $octave.hin:22$   $\&$   $\&$ ,  $yy1 = meshgrid(x,x);$ octave.bin:23>  $z = \sin(xx.^2-yy.^2)$ ;

 $22.2$ 

Kathe XIII ccc@kathe13.de

#### GNU Octave

Anwendungsbeispiele:

Eine sehr schöne EINFÜHRUNG in GNU Octave gibt es auf der Homepage der o Uni Tübingen: http://homepages.uni-tuebingen.de/juergen.schweizer/Octave.html

Dort findet man alles von Eingabekonventionen und Standardoperationen, über Beispiele aus der linearen Albegra, Kontrollstrukturen (Schleifen, Effizienzüberlegungen), sowie Grafikbeispiele und Übungsaufgaben mit Lösungen.

Kathe XIII ccc@kathe13.de

#### GNU Octave

Vorteile:

- es benötigt nicht viel Speicherplatz
- es ist freie Software e.
- Graphiken können mit anderen Systemen mithalten ۰
- Syntax ist intuitiv und lehnt sich an Matlab an ۰
- zum Programmieren sehr effizient und mächtig O

#### Nachteile:

- nicht so Klicki-Bunti, wie es Windows Benutzer gewöhnt sind ø
- Eingeben von Befehlen ist umständlich, da keine Symbolpaletten vorhanden
- Terme können nicht korrigiert oder weiterverarbeitet werden, man sollte also Ø mit dem arbeiten in einer Konsole vertraut sein
- man kann keine Arbeitsblätter erstellen, um Resultate zu erläuternO

Kathe XIII ccc@kathe13.de

#### Maxima

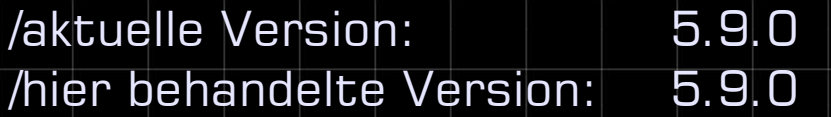

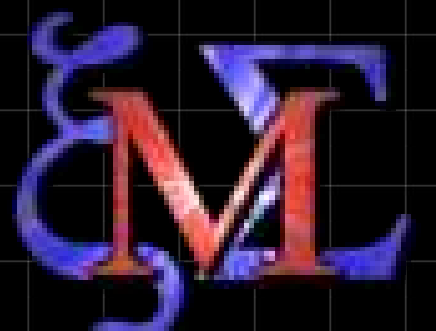

/Betriebssysteme: Windows und Linux

/Entwickler-Homepage: http://maxima.sourceforge.net/

/Lizenzen: GNU General Public License

/Screenshots: Screenshots in verschiedenen Umgebungen

/Dokumentation: Maxima Reference Manual updated by Mike Clarkson

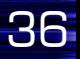

Kathe XIII ccc@kathe13.de

#### Maxima

- Maxima ist eines der ersten Computer-Algebra-Systeme Ò
- es kann SYMBOLISCH rechnen
- Grafiken können im gleichen Fenster dargestellt werden, man kann sie auch Rotieren lassen, das Menü dafür erscheint in der linken oberen Ecke der Grafik
- die Sitzung lässt sich in Binär-Dateien abspeichern \*.bin und \*.sav, aber nicht G wieder öffnen

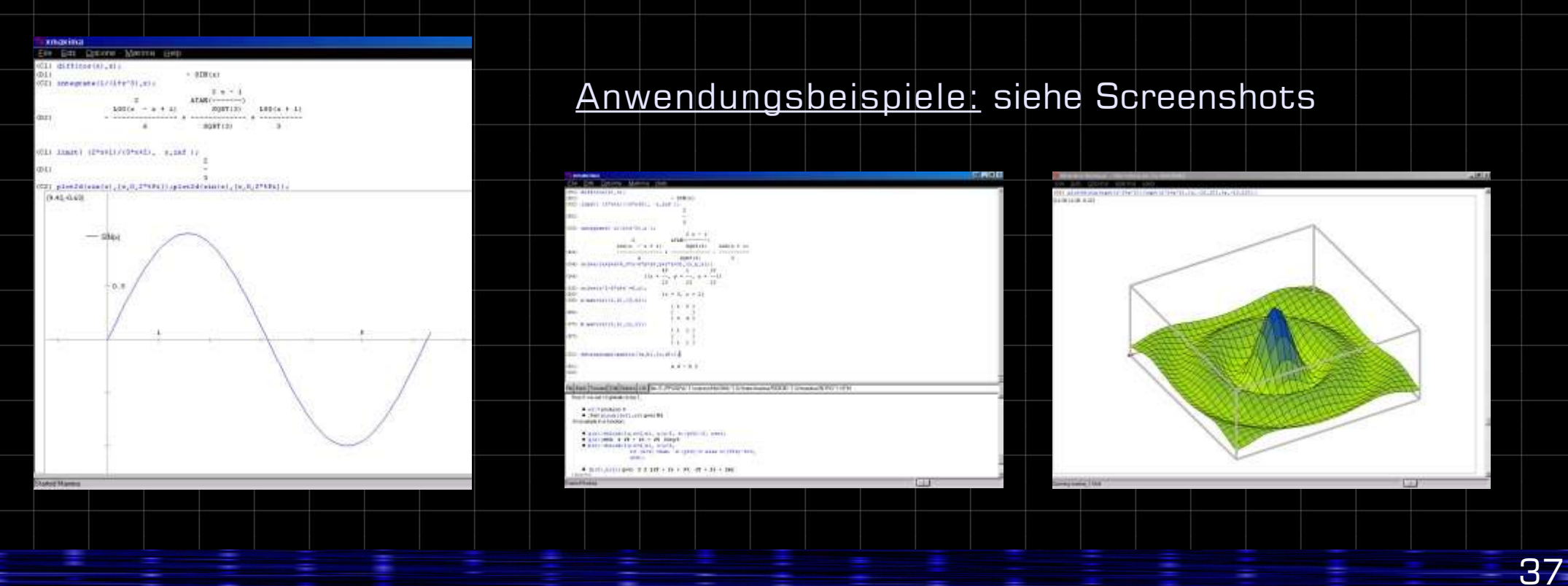

Kathe XIII ccc@kathe13.de

#### Maxima

Vorteile:

- Maxima wurde unter der GPL veröffentlicht und ist freie Software G
- es ist ein sehr mächtiges Tool und umfangreich getestet ۹

Nachteile:

- Ausgaben nur in AsCII, das verwirrt bei bestimmten Termen ۰
- umfangreiche Dokumentation und Hilfe nur in Englisch verfügbar ۰
- auf meinem System lief es instabil und hing sich teilweise grundlos auf ۰
- Syntax ist nicht wirklich intuitiv۹